# 소학회등록방법안내(학생용)

## 작성권한신청

#### 아주대학교 전산프로그램(AIMS) 내 (신)학사서비스 소학회 등록 권한 신청

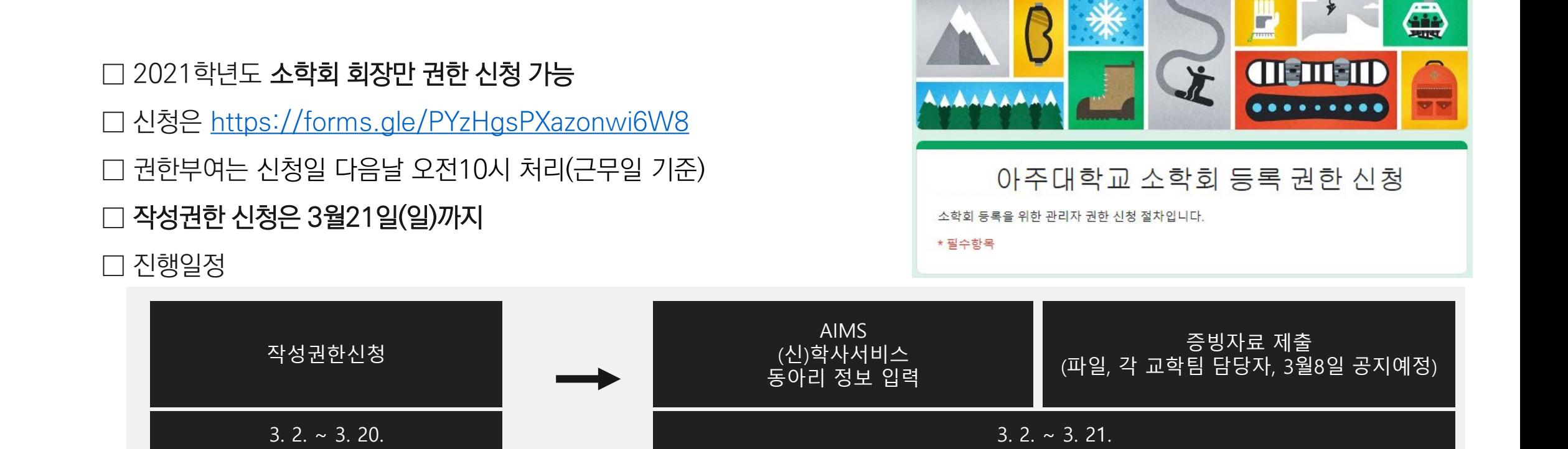

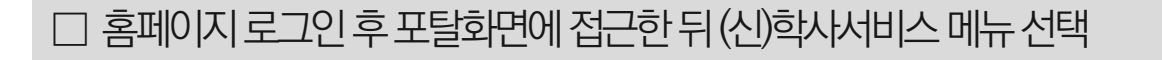

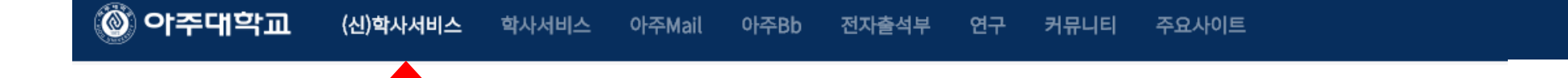

#### 경로: 로그인-포탈–(신)학사서비스

### 아주대학교 전산프로그램(AIMS) 내 소학회 등록 페이지 가기

## 02

## □ '신청' 버튼 눌러 상세내용 기입

□ (신)학사서비스-학생생활신청-소학회신청 페이지 접근

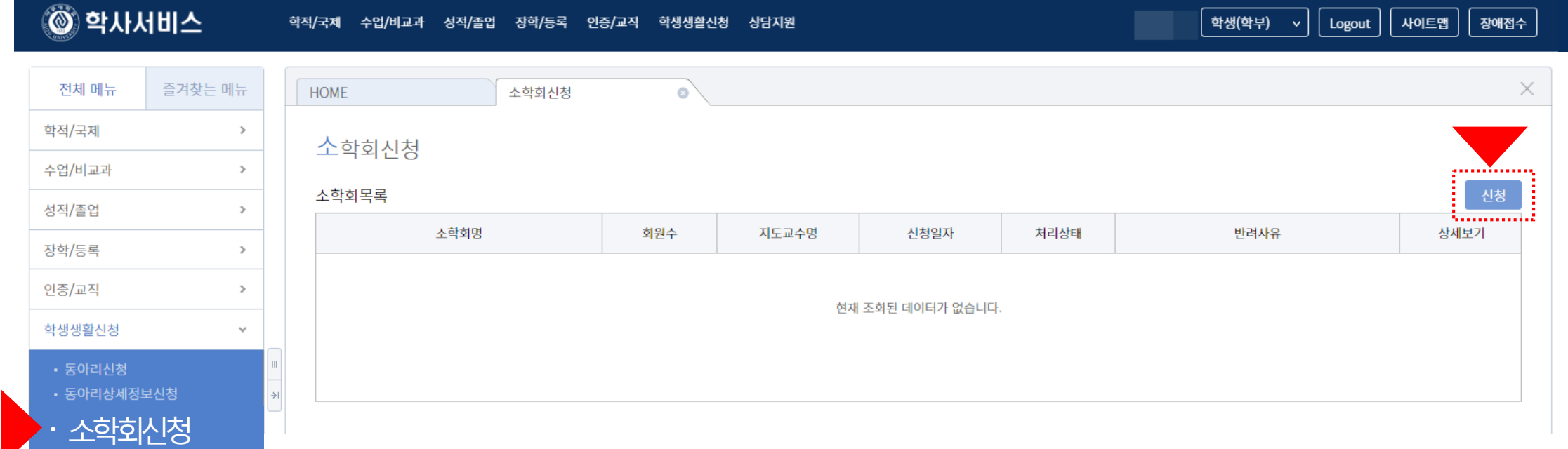

#### 경로: 로그인-포탈–(신)학사서비스-학생생활신청-소학회신청

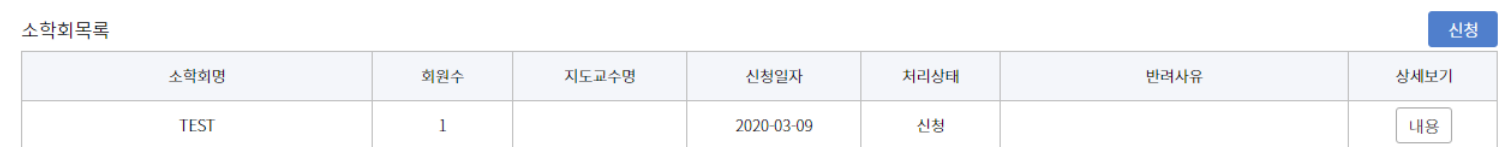

소학회신청 유의사항

#### □ 작성 후에는 소학회 등록여부를 '소학회신청-소학회목록'에서 확인

□ 소학회 유형: 소속 전공과 관련이 있는 경우만 전공소학회 나머지는 모두 비전공소학회

학적/국제 수업/비교과 성적/졸업 장학/등록 인증/교직 학생생활신청 상담지원

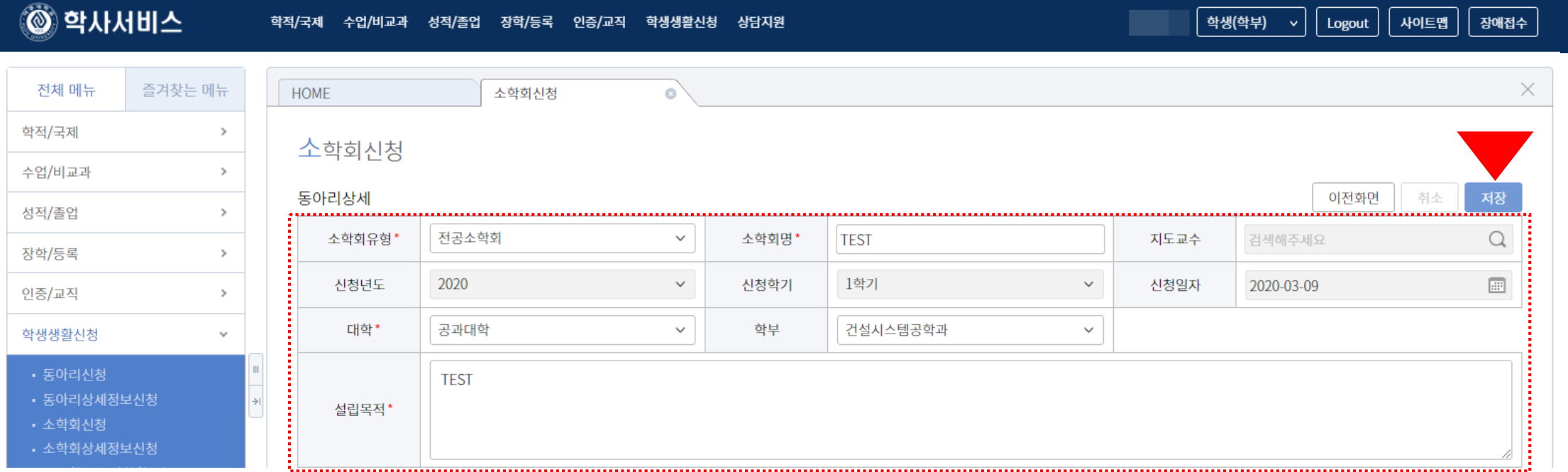

학생(학부)

 $\vert$  사이트맵  $\vert$ 

│ 장애접수

| Logout |

 $\sim$   $\mid$ 

경로: 로그인 - 포탈 – (신)학사서비스-학생생활신청-소학회신청

소학회신청페이지작성

04

#### □ 신입회원 입력은 동아리, 소학회 심사 이후 별도 입력 기간 제공 예정

□ 가입일자 입력은 필수이며 반드시 '저장' 단추를 눌러야 내용 손실이 없음

□ 회원목록에서 추가 단추를 눌러 활동회원 회원상세정보입력 통해 등록(회장, 부회장, 총무는 1명씩만 등록 가능)

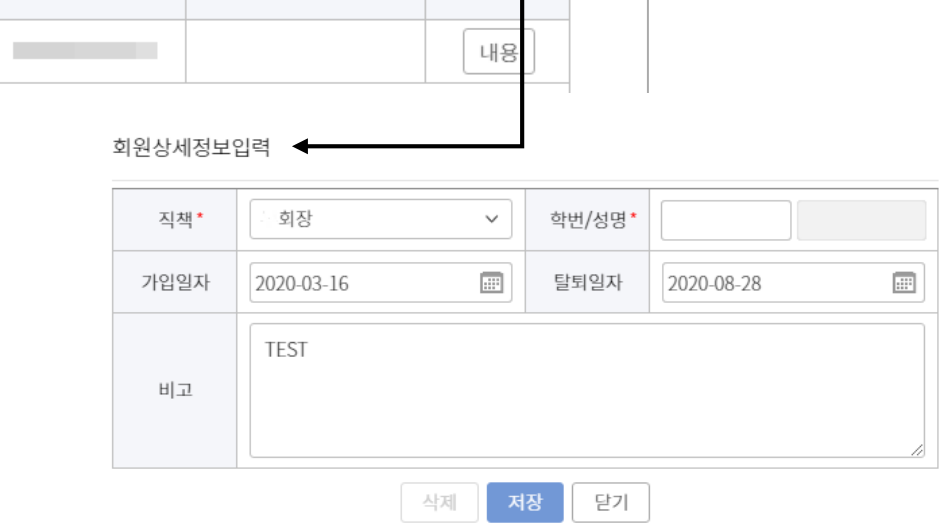

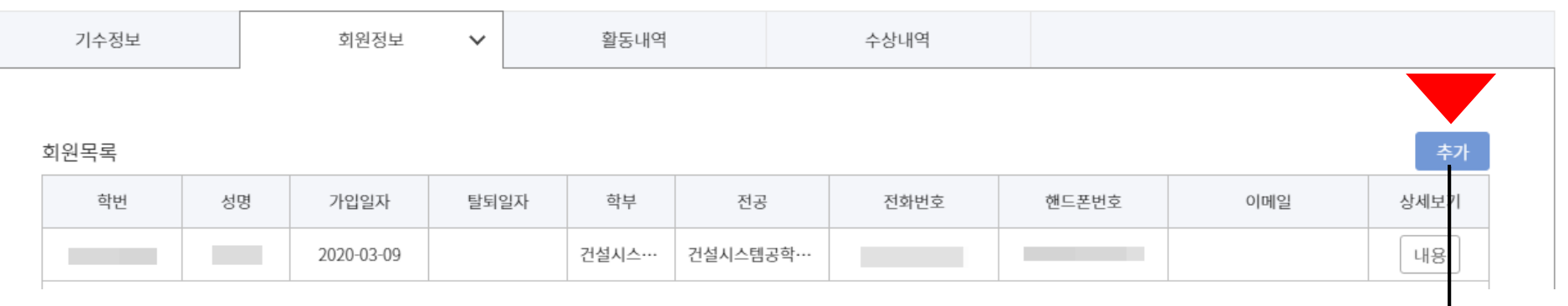

#### 경로: 로그인 - 포탈 – (신)학사서비스-학생생활신청-소학회상세정보신청-회원정보

05

## □ 활동내용을 증빙할 수 있는 활동보고서(자유양식)를 작성해서 제출(활동내용과 활동보고서가 상이할 경우 심사 시 인정되지 않음) □ 제출물은 파일업로드를 하지 말고 교학팀 담당자에게 제출(파일)해야 함 □ 내용 작성 후 반드시 '저장' 단추를 눌러야 내용 손실이 없음

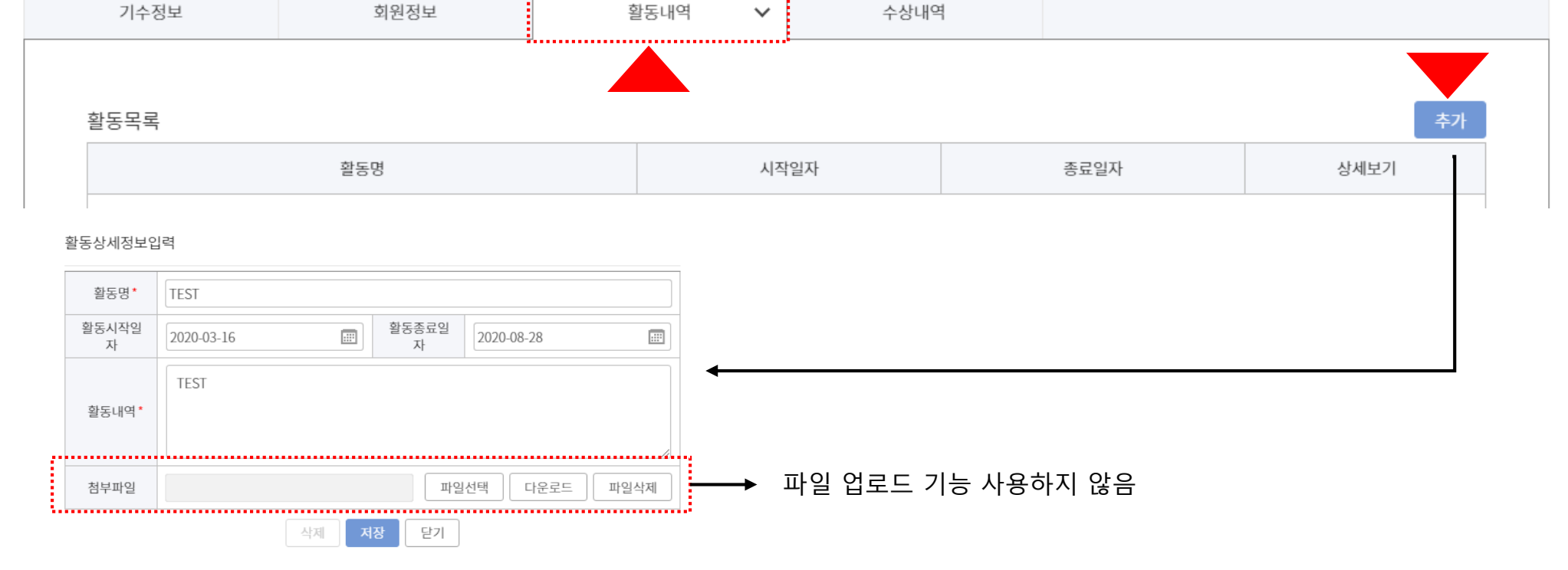

 $\checkmark$ 

#### 경로: 로그인 - 포탈 – (신)학사서비스-학생생활신청-소학회상세정보신청-활동내역

소학회상세정보신청

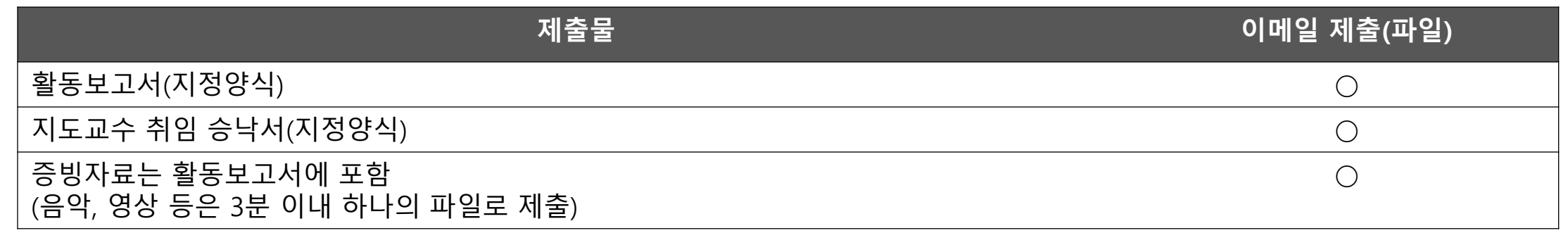

#### □ 제출물은 교학팀 소학회 담당자에게 파일로 제출함

□ 코로나바이러스 때문에 학기초 신입생 모집 활동이 여의치 않으므로 신입회원등록은 추후 별도 진행 예정

### □ **AIMS**내 파일업로드 기능은 사용하지 않음

□ 등록정보 입력 및 제출물 제출 기한: **2021**년 **3**월 **21**일**(**일**)** 자정까지

□ 등록 내용이 미흡한 경우 담당자는 '반려' 할 수 있으며 소학회 회장은 다시 내용 보완 후 승인 요청 가능함(기한내)

□ 등록 후 소속 교학팀 담당자의 **'**승인**'** 절차가 완료되어야 최종 처리가 됨

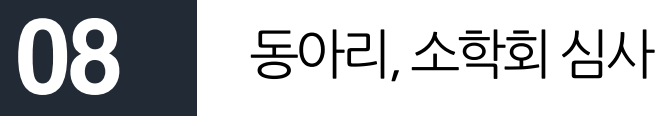

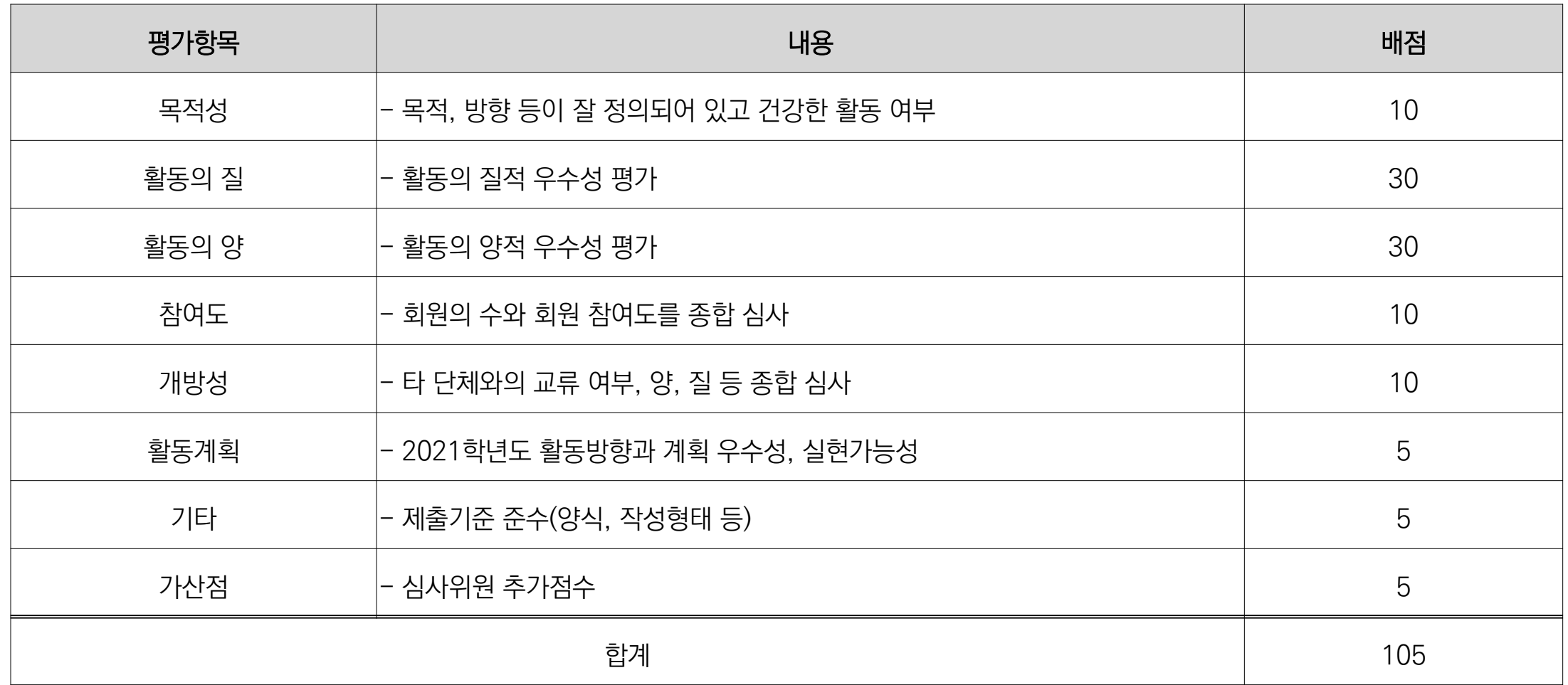